## **Assignment 2 Instructions**

For this assignment you will need to use steghide [\(http://steghide.sourceforge.net/\)](http://steghide.sourceforge.net/) version 0.5.1 (no installation needed, if needed you could run it from an USB storage device). Extract the rest of the instructions from the picture in this assignment. Passphrase is the file name of the syllabus document [hint: use the full file name including the extension, and you could use the -p option with quotes around the file name]. Then, follow the instructions in the assignment.

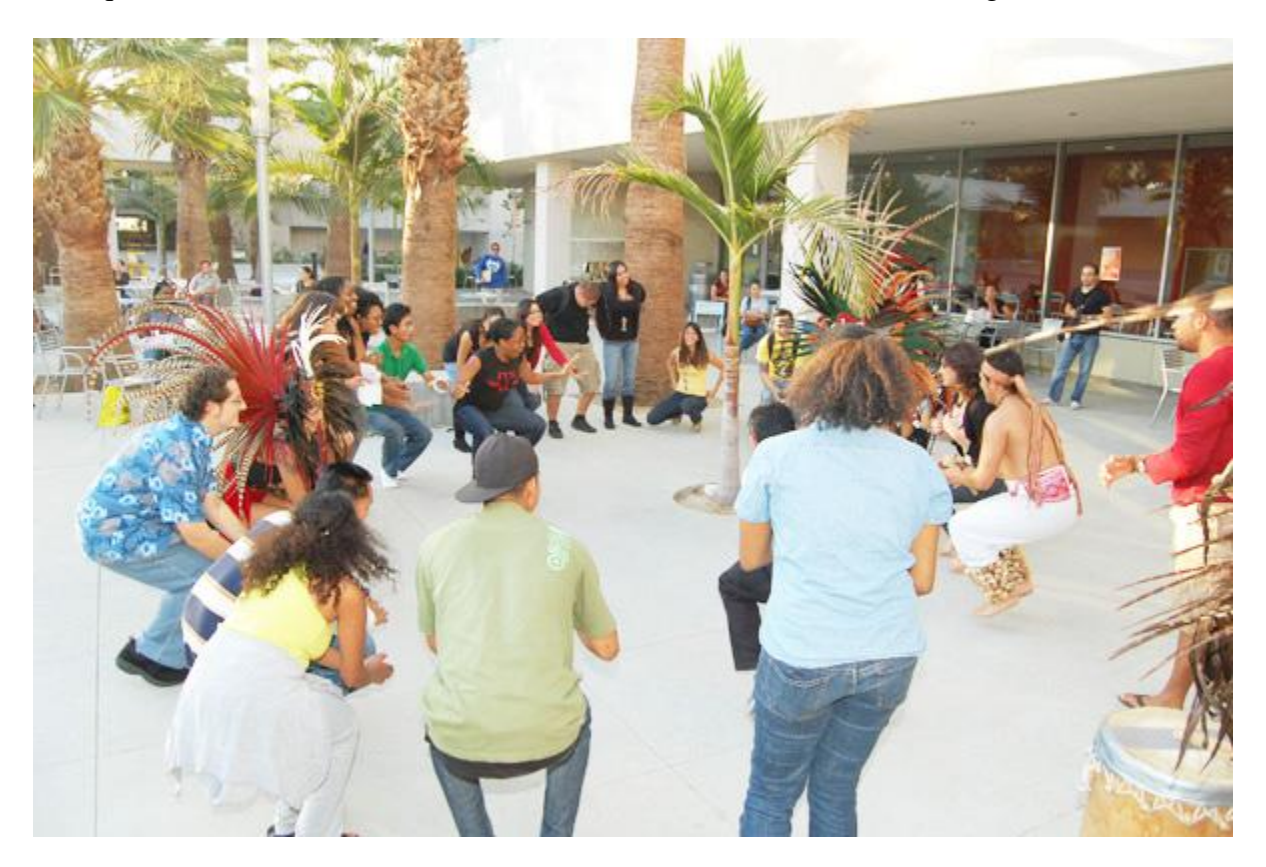

Steps:

1- Download steghide

2- Download the picture (either from the picture itself or the attached file). Both the picture and the attached file are the same.

3- Use steghide to extract the assignment from the picture.

4- Follow the instructions on the assignment.